# DH2 Twin Bedienungsanleitung

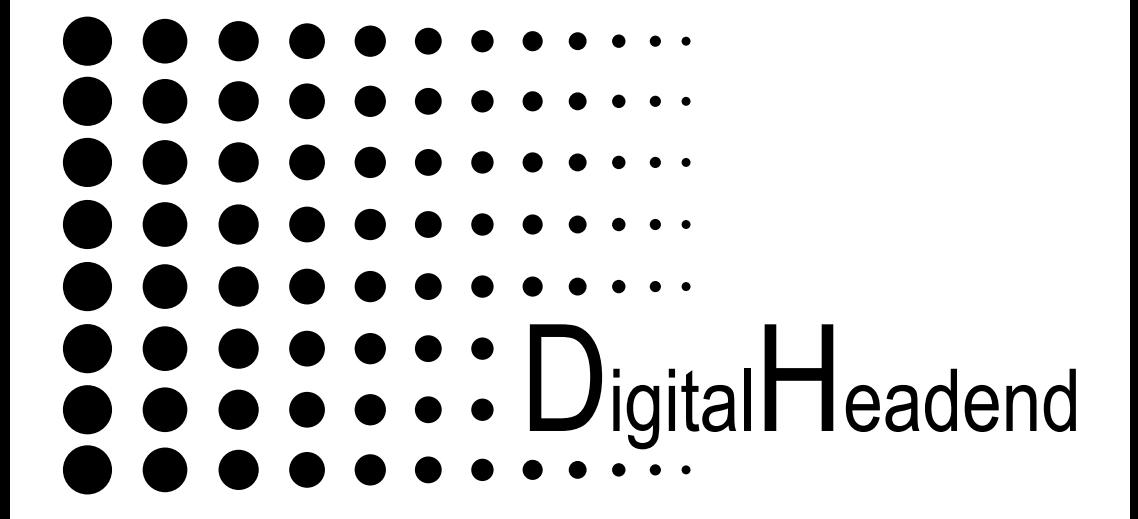

 $\overline{1}$ 

# Inhaltsverzeichnis

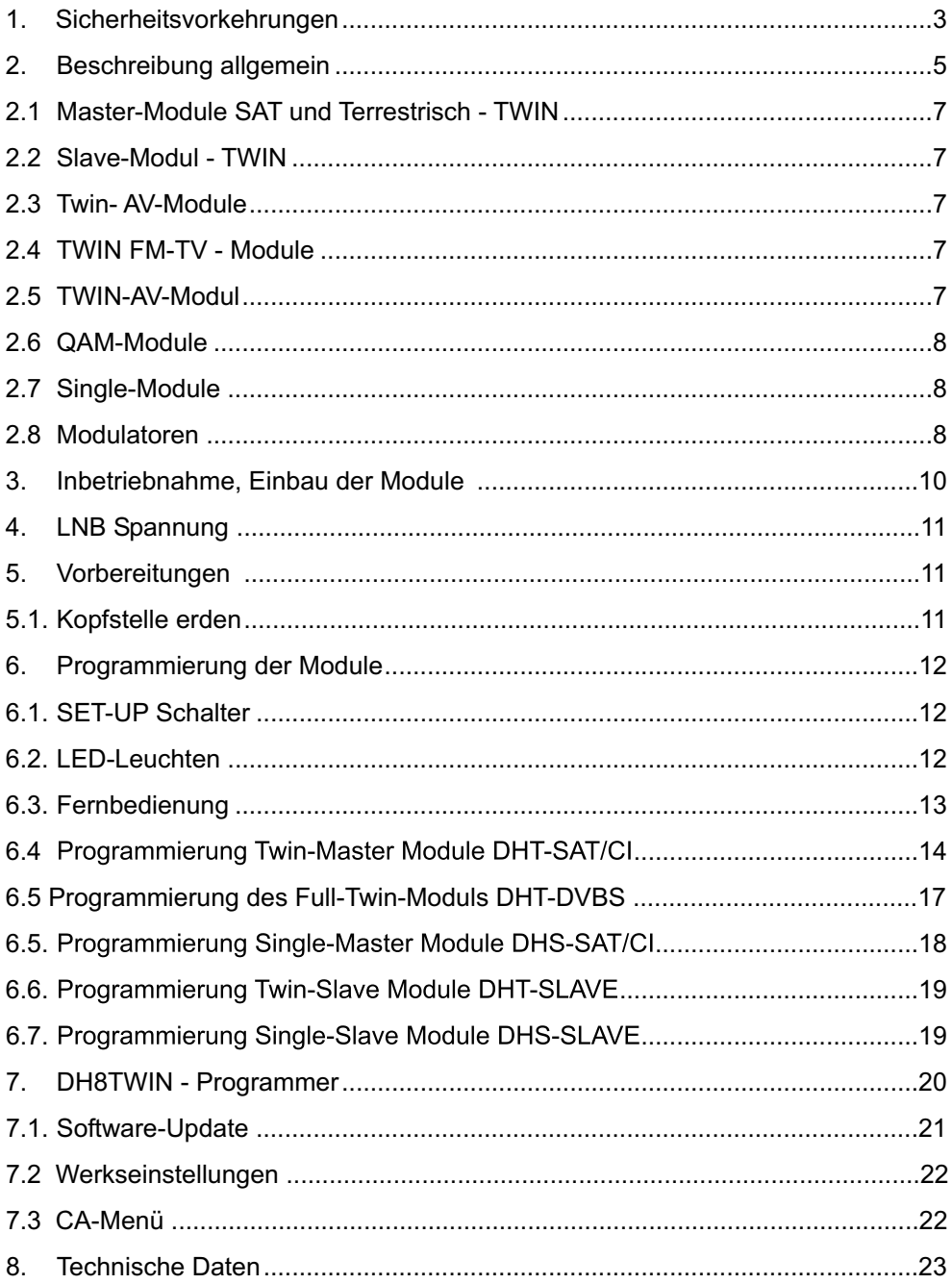

**ACHTUNG** Diese Baugruppe enthält ESD-Bauteile! (ESD = Elektrostatisch empfindliches Bauteil)

Eine elektrostatische Entladung ist ein elektrischer Stromimpuls, der ausgelöst durch große Spannungsdifferenz, auch über ein normalerweise elektrisch isolierendes Material fließen kann.

Um die Zuverlässigkeit von ESD-Baugruppen gewährleisten zu können, ist es notwendig, beim Umgang damit die wichtigsten Handhabungsregeln zu beachten:

- Elektrostatisch empfindliche Baugruppen dürfen nur an elektrostatisch l geschützten Arbeitsplätzen (EPA) verarbeitet werden!
- Auf ständigen Potentialausgleich achten! l  $\bullet$
- Personenerdung über Handgelenk- und Schuherdung sicherstellen! l
- Elektrostatische Felder >100 V/cm vermeiden! l
- Nur gekennzeichnete und definierte Verpackungs- und l Transportmaterialien einsetzen!

Schäden durch fehlerhaften Anschluss und / oder unsachgemäße Handhabung sind von jeglicher Haftung ausgeschlossen.

#### **Hinweise zu Sicherheitsanforderungen an Antennenanlagen**

Ihre Antennenanlage muss den Sicherheitsanforderungen nach EN 50 083 / VD 0855 Teil 10, 11, 12 entsprechen

#### **Denken Sie daran:**

**Wegen Brandgefahr durch Blitzeinschlag ist es empfehlenswert, alle metallischen Teile auf einer nicht brennbaren Unterlage zu montieren. Brennbar sind Holzbalken, Holzbretter, Kunststoffe etc.**

## **1 Sicherheitsvorkehrungen**

#### *Vor dem Arbeiten am Grundgerät DH2Twin bitte unbedingt folgende Sicherheitsbestimmungen sorgfältig lesen!*

**ACHTUNG** Das Öffnen des Gerätes sollte nur von autorisiertem Fachpersonal durchgeführt werden. Zum Aus- und/oder Einbau eines Moduls muss das Grundgerät immer **stromlos** sein!

## **Netzanschluss und Netzkabel**

Das Gerät darf nur an einem Stromnetz mit einer Wechselspannung von 190 - 250 VAC (50/60 Hz) betrieben werden.

#### **Anschlusskabel**

Anschlusskabel immer stolperfrei verlegen!

#### **Erdung der Anlage**

Nach den EN 50 083 / VDE 0855 Bestimmungen muss die Satellitenanlage den Sicherheitsbestimmungen wie z. B. Erdung, Potenzialausgleich, etc. entsprechen.

#### **Feuchtigkeit und Aufstellungsort**

Das Gerät darf nicht Tropf- oder Spritzwasser ausgesetzt werden. Bei Kondenswasserbildung unbedingt warten, bis das Gerät wieder trocken ist.

# **Umgebungstemperatur und Hitzeeinwirkung**

Die Umgebungstemperatur darf +50 °C nicht überschreiten. Die Lüftungsschlitze des Gerätes dürfen auf keinen Fall abgedeckt werden. Zu starke Hitzeeinwirkung oder Wärmestau beeinträchtigen die Lebensdauer des Gerätes und können eine Gefahrenquelle sein.

Das Gerät darf nicht direkt über oder in der Nähe von Wärmequellen (z. B. Heizkörpern, Heizungsanlagen o.ä.) montiert werden, wo das Gerät Hitzestrahlung oder Öldämpfen ausgesetzt ist.

Wegen der Brandgefahr durch Überhitzung oder Blitzeinschlag ist es empfehlenswert, das Gerät auf einer feuerfesten Unterlage zu montieren.

**Achtung:** Das Gerät ist senkrecht (Lüftungsschlitze oben und unten) zu montieren.

# **2. Beschreibung DH2 Twin**

Die DH2 Twin ist eine zukunftsorientierte Kopfstelle für die modulare Kanalaufbereitung von DVB-T- und DVB-S-Signalen. Sie wird in kleinen und mittleren Gemeinschaftsanlagen eingesetzt und wartet mit einer Vielzahl von Vorzügen auf, wie z.B.:

- $\blacktriangleright$ kompakte Bauweise
- linnovative Master-Slave-Technologie
- lnachbarkanaltaugliche Stereo Modulatoren
- zukunftsweisende OSD-Technik
- lLNB-Spannungs-Schalter auf jedem Mastermodul
- lACHTUNG: maximaler LNB-Strom für die Kopfstation 300mA (pro Steckkarte)!
- hoher Ausgangspegel 100 dBuV
- $\bullet$  durchgängiger Ausgangsfrequenzbereich (47-862 MHz)
- lAusgangssammelfeld, Verstärker und Netzteil integriert
- Testausgang (-20 dB)
- $\bullet$  SERVICEKANAL für alle EINSTELLUNGEN der SAT- und DVB-T Module ist K 69! Die Programmierung erfolgt über die Fernbedienung.
- integrierte Leiste zum leichten Einbau eines Verteilers (optional)
- die eingebauten Module haben den TV-Standard BG
- l Module für: DVB-T, DVB-S, DVB-C, AV, Terrestrisch und UKW

Das **Basisgerät** verfügt über zwei Modulsteckplätze und unterstützt die Umsetzung von bis zu 4 Programmen. In der Kopfstation DH2 Twin ist ein Ausgangssammelfeld mit Verstärker und das Netzteil integriert. Alle Eingänge der Module verfügen über einen Schalter zur Fernspeisung von LNBs (**maximaler Strom 300mA)**. Bei 16 Kanälen beträgt der Ausgangspegel der Kopfstelle 100 dBµV. Ein Messausgang mit -20 dB , steht für Messungen und Service zur Verfügung. Es sind **Single-** und **TWIN-Module** einsetzbar.

Es gibt **Twin-Master-Module** mit **ein** oder **zwei** Tunern. Bei Modulen mit **einem** Tuner werden **2 Programme** aus **einem** Transponder in **AV** umgesetzt. Das Modul mit **2 Tunern** ermöglicht den Empfang von **2 Programmen** aus **verschiedenen** Transpondern. Das **Eingangssignal** kann bei den **Master-**Modulen durchgeschleift werden.

Beim Empfang von mehreren Programmen aus einem Transponder können **Twin-Slave-**Module eingesetzt werden. Diese befinden sich rechts vom Master-Modul und benutzen dessen MPEG-**Datenstrom** (**Kanal A**des Master-Moduls).

Es ist somit möglich, mit nur einem **TWIN-Master**-**Modul** und sieben **TWIN-Slave-Modulen**, sechzehn Programme aus einem Transponder aufzubereiten.

Es sind **Single-** und **TWIN-Module** als **Master** oder **Slave** für **DVB-S** und **DVB-T** erhältlich. Für **QAM** werden nur **TWIN-Module** mit **2** Tunern für DVB-S eingesetzt.

Die aufbereiteten A/V-Signale werden an ebenfalls steckbare **Twin-STEREO - Modulatoren** weitergeben.

Alle **Module** besitzen einen Schalter um den **Programmiermodus (Setup)** zu aktivieren. Die Module für **DVB-T** und **DVB-S** werden über **OnScreen** mit Fernbedienung über Servicekanal **K69** programmiert**. QAM-, AV-, UKW- und Terrestrische** Module werden mit der **Software (DH8TwinProgrammer)** über die RS-232 Schnittstelle programmiert.

**Firmware-Updates für DVB-T und DVB-S Module erfolgen mit der Software (DH8TwinUpater) über die RS-232 Schnittstelle der Grundplatine.**

Hinweis: **Es darf sich immer nur 1 Modul im Programmiermodus befinden !!**

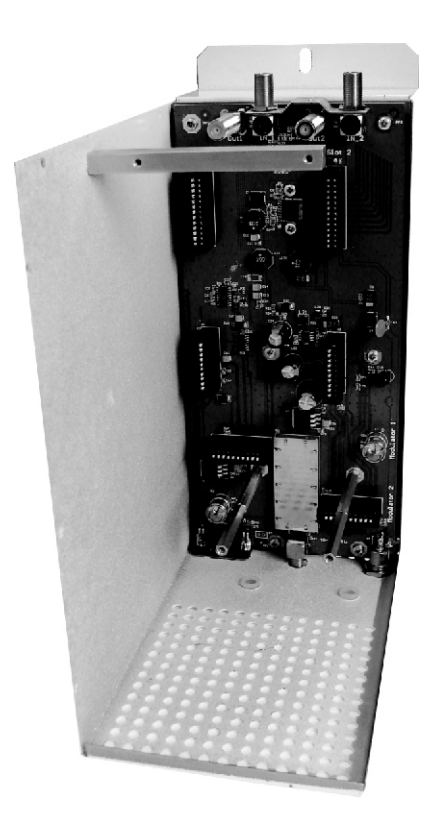

# **3.1 Module für DH8TWIN / DH2TWIN**

# **TWIN-Master-Modul (DHT-SAT)** für **DVB-S** mit **einem Tuner**

Das **TWIN-Master**-Modul ist für den Empfang von 2 DVB-S Programmen aus **einem** Transponder einsetzbar. Das **SAT**-Signal wird mit dem **Eingang** des Moduls verbunden und und kann über den **Durchschleifausgang** dem nächsten **Master-**Modul zugeführt werden.

# **FULL - TWIN-Master-Modul (DHT-DVBS)** für **DVB-S** mit **zwei Tuner**

Das **TWIN-Master**-Modul ist für den Empfang von **2** DVB-S Programmen aus **verschiedenen** Transpondern einsetzbar. Das Modul besitzt 2 SAT-Eingänge und einen Durchschleifausgang. Das **SAT**-Signal wird mit dem **Eingang** des Moduls verbunden und und kann über den **Durchschleifausgang** dem nächsten **Master-**Modul oder dem 2. SAT-Eingang zugeführt werden.

# **TWIN-Master-Modul (DHT-Terr)** für **DVB-T** mit **einem Tuner**

Das **TWIN-Master**-Modul ist für den Empfang von 2 DVB-T Programmen aus **einem** Transponder einsetzbar. Das **DVB-T**-Signal wird mit dem **Eingang** des Moduls verbunden und und kann über den **Durchschleifausgang** dem nächsten **DVB-T Master-**Modul zugeführt werden.

# **TWIN-Slave-Module (DHT-SL)**

**TWIN-Slave**-Module erhalten den Datenstrom vom **Kanal A** des **Master-Modul**  und benötigen daher keinen eigenen Tuner. Aus diesem Datenstrom werden **zwei** Programme selektiert und in analoge **AV**-Signale umgesetzt.

# **TWIN-AV-Module (DHT-AV)**

Die **TWIN-AV**-Module erhalten ihr Signal über eine SUB-D Buchse (seitlich ins Gehäuse einzuschrauben) von **externen AV-Quellen** (DVD,CD,Computer u.s.w.) über das beiliegende Adapterkabel auf **SUB-D** auf **Chinch-Stecke**r. Die Einstellung des Ausgangskanals erfolgt mit der Software (**DH8TwinProgrammer**) über die **RS-232** Schnittstelle der Basiseinheit. Nur mit **MTM2-**Modulator einsetzbar !!!

# **TWIN-FM-TV Module(DHT-FM) mit Schwarzbild und Texteinblendung.**

**TWIN-FM**-Module erhalten ihr Signal über eine Eingangsbuchse von einer UKW-Antenne für **2** FM-Tuner. Es werden **2** Programme selektiert und in analoge **Audio**-Signale umgesetzt. Das Videosignal besteht aus einem Schwarzbild mit bis zu 2 x 12 stelligen TEXT, programmierbar über die Software (DH8TwinProgrammer). Über den Durchschleifausgang des Tuners kann das terrestrisch Signal weitergegeben werden.Nur mit Modulator **MTM2** einsetzbar !!

# **TWIN-AV-Modulatoren (MTM1A,MTM2A) einzeln abschaltbar**

Die **AV**-Signale aller Komponenten werden anschließend von Modulatoren der DH8Twin-Serie, die über das Motherboard mit dem eingesetzten Modulen verbunden sind, in TV-Kanäle muduliert. Mögliche Ausgangskanäle mit Modulator **MTM1 Zwangsnachbarkanal(**der 1. Kanal ist frei wählbar).Mit dem Modulator **MTM 2** ist eine **freie** Auswahl der **Ausgangskanäle** möglich.

# **QPSK in QAM TWIN-Module (DHT-QAM)**

Die TWIN-QAM-Module besitzen 2 Tuner und setzen **2** unterschiedliche **DVB-S** Transponder in **DVB-C** Signale mit dem **TWIN-QAM-Modulator (MTM-QAM)**um. Der Modulator hat **Zwangsnachbarkanal** am Ausgang (d.h. der 1. Kanal ist frei programmierbar, der 2. Kanal ist **n+1**). Die QPSK-Signale können in 16,64,128 oder 256 QAM umgesetzt werden. Der Eingangspegel am Modul kann zwischen 50 und 75 dBµV liegen.

# Digitale Terrestrische Umsetzer **(TKU-TWIN)**

Die **TKU-Twin Umsetzer** ermöglichen die Umsetzung zweier unterschiedlicher Signale (**COFDM, QAM** oder **analoge** HF-Signale). Die Signale werden z.B. von K65 in K24 umgesetzt. Der Mindesteingangspegel beträgt 67dbµV, der Ausgangspegel ca. 80-100dBµV, einstellbar über Pegelsteller. Die Umsetzung erfolgt über die ZF-Ebene (38.9MHz analog; 36,13MHz digital).

## **Single-Master-Modul (DHS-SAT)**

Das **Single-Master**-Modul ist für den Empfang eines DVB-S Programmes aus **einem** Transponder einsetzbar. Das **SAT**-Signal wird mit dem **Eingang** des Moduls verbunden und und kann über den **Durchschleifausgang** dem nächsten **Master-**Modul zugeführt werden.

## **Single-Slave-Modul (DHS-Slave)**

Das **Single-Slave**-Modul sitzt rechts vom Master-Modul und benutzt dessen Datenstrom.

# **TWIN- und Single- Modulatoren für DH8TWIN (MTM1A / MTM2A/MRM1A)**

# **TWIN-Modulator MTM1A**

Der Twin-Modulator ermöglicht die Modulation 2er AV-Signale in TV-Kanäle. Der 1. Ausgangskanal des Modulators ist frei wählbar (K2-K69).Der 2. Ausgangskanal ist **n+1** oder **n+2,** abhängig vom eingesetzten Empfangsmodul. z.B. A-Kanal = K23 dann Kanal B = K24 oder K25 oder OFF. Der Ausgangspegel kann gemeinsam für beide Kanäle über einen Pegelsteller eingestellt werden.(80-100dBµV)

# **TWIN-Modulator MTM2A**

Der Twin-Modulator ermöglicht die Modulation 2er AV-Signale in TV-Kanäle.**Beide** Ausgangskanäle können frei und unabhängig voneinander von K02 bis K69 eingestellt werden. Der Ausgangspegel kann über Pegelsteller für jeden Kanal eingestellt werden.(80-100dBµV)

# **Single-Modulatoren (MRM2A)**

Die Single-Modulatoren der DH8-Twin-Serie ermöglichen die Modulation eines AV-Signal der **Master**- oder **Slave-Module** in frei programmierbare TV-Kanäle.

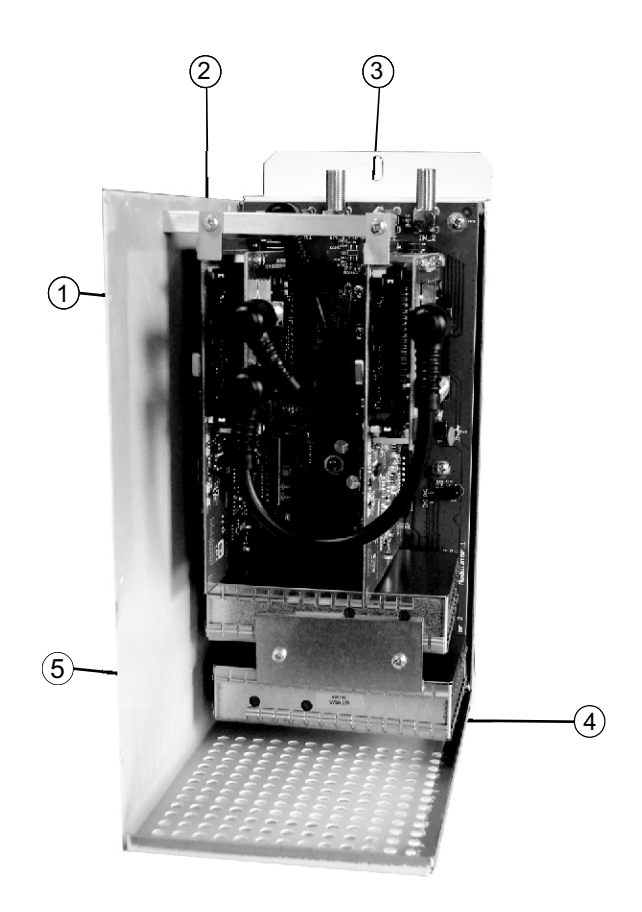

- HF-Eingangskabel
- Befestigungswinkel
- Module
- Erdungsanschluß
- Pegelsteller Modulator

# **3 Inbetriebnahme - Einbau der Module**

Die beiden Kreuzschlitzschrauben der Masseschiene (5) lösen und diese l abnehmen.

Das erste Master-Modul in den ersten Steckplatz (links) einstecken und mit seinem l Befestigungswinkel (2) an der Leiste festschrauben.

Das dazugehörige HF-Kabel am Modul und am SAT-Eingangsverteiler (4) l anschließen.

Anschließend die gewünschten Module (3) einstecken und mit ihren l Befestigungswinkeln (4) an der Leiste festschrauben.

Jetzt die Stereomodulatoren (5) in die darunter liegenden Steckplätze einbauen. l

Halteschiene aufsetzen und festschrauben. Dabei die Module so ausrichten, dass l diese durch die Masseschiene gehalten werden.

Gerät in die vorbereiteten Schrauben einhängen und die unteren Schrauben l eindrehen.

Erdungskabel am Erdungsanschluss des Gehäuses festschrauben. l

HF-Eingänge des Eingangsverteilfeldes mit den entsprechenden Ebenen des l ausgewählten Satelliten verbinden.

Basiseinheit mit dem Stromnetz verbinden. l

Module gemäß Anleitung programmieren. l

Gehäuseoberteil aufsetzen und festschrauben. l

# **4. LNB Spannung**

Am Frontend-Eingang der Master-Module kann mittels des Schiebeschalters eine LNB Versorgungsspannung von 12V / 300mA max. zur Verfügung gestellt werden.

Die grüne LED zeigt die aktivierte LNB Versorgunsspannung an.

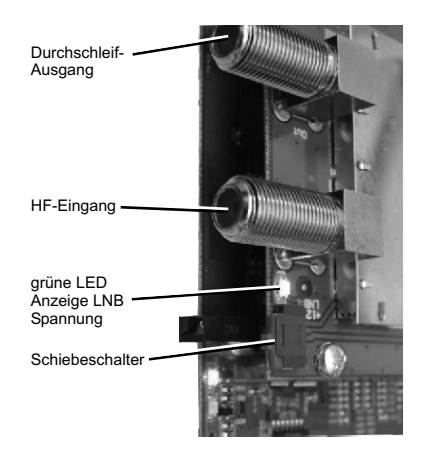

## **5 Vorbereitungen**

## **5.1 Kopfstelle erden**

Kopfstation über die Erdungsklemme mit der Potenzial-ausgleichschiene verbinden.

# **5.2 Koaxialkabel erden**

Den weißen PVC-Außenmantel des Koaxialkabels im Bereich der Klemme entfernen. Abisoliertes Kabel in den Erdungsstreifen einklemmen.

# **6 Programmierung der Module**

Nach der Bestückung der Grundeinheit und dem Aufbau der Eingangsverteilung, erfolgt die Programmierung der Module auf die gewünschten Ausgangskanäle.

#### **6.1 SET-UP Schalter**

#### **Schalterstellung**

- **Mitte** Normalbetrieb
- **Oben** Servicemodus (K69)
- Updatemodus Out1 (Kanalzug A) (Service-Menü **Blau**) **Unten** Updatemodus Out2 (Kanalzug B) (kein Bild)

#### **Schalterstellung beim Full-Twin**

- **Mitte** Normalbetrieb
- **Oben** Servicemodus (K69) Updatemodus Out1 (Kanalzug A) (Service-Menü **Blau**) **Unten** Servicemodus (K69)
	- Updatemodus Out2 (Kanalzug B) (Service-Menü **Grün**)

#### **6.2 LED-Leuchten**

#### **Obere, rote LED blinkt**

= Tuner nicht gelockt

#### **Obere, rote LED leuchtet**

- = Modul im Servicemodus (K69)
- = Updatemodus Out1 (Kanalzug A)

# **Untere, rote LED leuchtet**

- = Updatemodus Out2 (Kanalzug B)
- = Servicemodus (K69) beim Full-TWIN

# **Obere und untere, grüne LED leuchtet**

- = Normalbetrieb
- = obere, güne LED leuchtet Out1 (Kanalzug A) gelockt
- = untere güne LED leuchtet Out2 (Kanalzug B) gelockt
- **Hinweis:** Es darf sich immer nur ein Modul im Servicemodus "SETUP" befinden.
- **Hinweis**: Die Tastenfunktionen der Fernbedienung werden auch am unteren Rand der Bildschirmanzeige angezeigt!

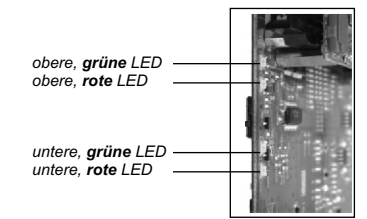

*Setup-Schalter (Stellung: unten)*

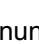

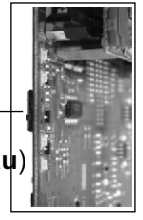

# **6.3 Fernbedienung**

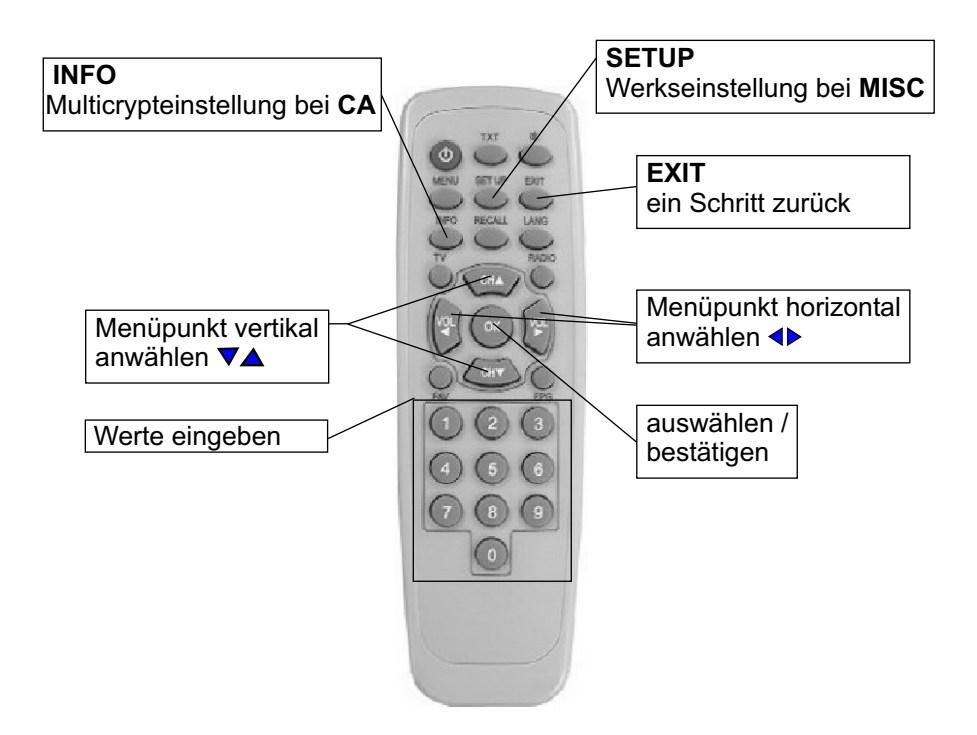

Aufgrund der IR-Übertragung muss die Fernbedienung bei der Programmierung auf die IR-Schnittstelle im Grundgerät gerichtet werden.

# **6.4 Programmierung Twin-Master Module (DHT-SAT/CI)**

- 6.4.1. TV oder Messgerät am Ausgang anschließen, einschalten und **Kanal 69** einstellen. = **SERVICE-KANAL =** der Kopfstation.
- 6.4.2. Basisgerät DH2 Twin einschalten.
- 6.4.3. **SETUP**-Schalter des zu programmierenden Moduls nach oben auf **SETUP** schalten (obere LED leuchtet rot).(**Kanal A)**
- 6.4.4. Am Monitor erscheint das unten angezeigte Programmierfenster . **Hinweis:** Das jeweils einzustellende Feld ist mit schwarzen Pfeilen markiert.
- 6.4.5. Um in den Einstellbereich zu kommen muss man die Taste  $\nabla$  der Fernbedienung drücken - das Feld **Frequenz** ist markiert. Nach Drücken der OK-Taste können sie die gewünschte Frequenz (5-stellig) über die Ziffern der Fernbedienung eingeben. (Die **LO Frequenz** stellt sich abhängig von der eingegebenen Frequenz ein (**ab SW 2.43**). Sie kann aber manuell geändert werden.
- 6.4.6. Mit der Taste auf **LO Freq LNB** und danach auf **Symbol Rate** springen und die jeweiligen Werte wie unter Punkt 6.4.5 erklärt eingeben.
- 6.4.7. Mit der Taste CH ▼ auf **TS Search** (Transpondersuchlauf) springen und die getätigten Eingaben durch bestätigen des Menüpunktes "**START**" mit der OK-Taste aktivieren. Es erscheint TS Search <Running>

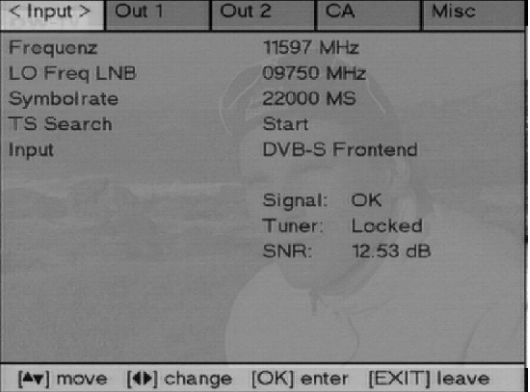

6.4.8. Sollte ein Eingabewert falsch sein oder der Transponder nicht gefunden werden, so steht im Feld **Tuner** Unlocked. Die eingestellten Parameter müssen dann neu eingegeben werden.

Nach erfolgreicher Kanalsuche (Status Finish) erscheint folgende Anzeige.

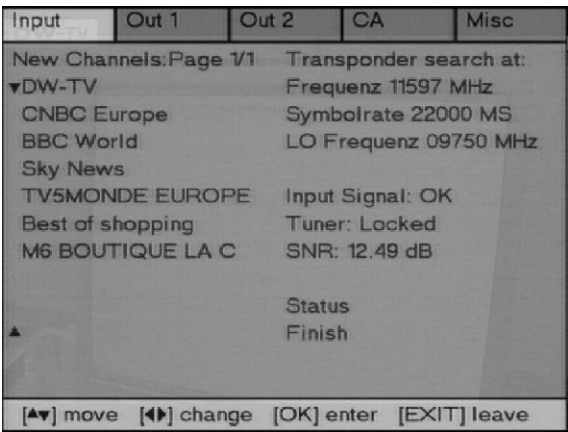

Links werden die im Transponder gesendeten Programme angezeigt. Pro Seite können bis zu 10 Programme angezeigt werden. Die eventuelle Seitenanzahl ist oben links zu erkennen. Hier z.B. Page 1/1. Um sich alle Seiten (falls mehrseitig) anzeigen zu lassen, bitte die Steuerungstasten V△ der Fernbedienung benutzen.

Um diese Info-Seite zu verlassen und den Ausgangskanal mit einem Programm zu belegen die Taste **EXIT** drücken und den Ausgangskanal **OUT1** (Kanal **A**) mit den Tasten < $\blacktriangleright$  anwählen.

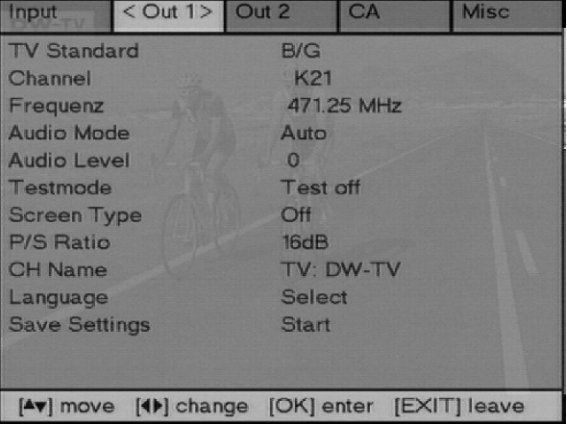

Mit den Tasten **V△** bis Channel zur Ausgangskanal-Einstellung gehen. Gewünschten Ausgangskanal mit <>>
einstellen oder auch direkte Kanaleingabe mit der Fernbedienung (ab SW 2.43). Taste "OKAY" und dann Zifferneingabe.

Unter **Frequenz** kann man die **Frequenz** um **+/- 4 MHz** verstellt werden. Eine erfolgte Abweichung vom Kanalraster wird durch ein **+** oder **-** Zeichen vor dem eingestellten Kanal (**Channel**) angezeigt.

#### 6.4.11. **Audiomode**

Gewünschten Modus (**Auto**, **Stereo**, **Mono** oder **Dual**) anwählen . Im **Auto** Mode übernimmt der Ausgangsumsetzer den vom Sender übertragenen, dynamischen Audiomodus <u>- e**mpfohlene Einstellung!**</u>.

#### 6.4. 12. **Audio Level**

Änderung des Audiopegels um **+/- 3dB**

#### 6.4. 13. **Testmode**

Aktivierung eines Testbildes und Test-Sinustones auf dem gewählten Ausgangskanal

#### 6.4. 14. **Screen Type**

Gewünschten Screen Type (Off, 4:3, 16:9 und Auto) einstellen

- **Off** das empfangene Bildformat wird in den Ausgangskanal weitergegeben *- empfohlene Einstellung!*
- **4:3** Bilddarstellstellung 4:3
- **16:9** Bilddarstellstellung 16:9
- **Auto** das Ausgangsbild wird immer formatfüllend dargestellt

#### 6.4. 15. **P/S Ratio**

Umschaltung der Bild- / Tonträgerabsenkung zwischen 12dB und 16dB (Standard 16dB)

#### 6.4. 16. **CH Name**

Gewünschten Service auswählen

Die **Programmnamen** sind mit folgende Erklärungen gekennzeichnet:

- für Fernsehprogramme
- **R** für Radioprogramme
- **Data** für Datenkanäle<br> **s** für verschlüsselt

**\$** für verschlüsselte Dienste

#### 6.4. 17. **Language**

Auswahl der Sprache falls mehrere Sprachen übertragen werden.

#### 6.4. 18. **Save Settings**

Anzeige **Start**, mit Taste **OK** werden die unter **OUT1** eingegebenen Parameter abgespeichert.

Nach erfolgter Speicherung (**Save**) erscheint **Done**. Über die Taste **EXIT** springt man zurück ins Hauptmenü.

6.5 .Programmierung des **Full-Twin-**Master Moduls **(DHT-DVBS)** mit **2** Tunern

Zur besseren Unterscheidung der beiden Modultypen **TWIN** und **Full-TWIN** sind die Programmier-Menüs verschiedenfarbig hinterlegt. Kanal **A** ist bei beiden Typen **BLAU** hinterlegt. Bei Kanal **B** zeigt sich beim **Full-TWIN** das Menü mit **GRÜN** als Hintergrund.

Die Programmierung des Kanal **A** erfolgt wie beim **Twin-Master.** Bei der Auswahl des Menüpunktes OUT2 wird eingeblendet "Das ist ein Full-**TWIN".**

Zur Programmierung des Kanal **B** wird der **Setup-Schalter** des Moduls in die unterste Stellung geschoben. Nach kurzer Zeit wird das Programmier -

Menü eingebl

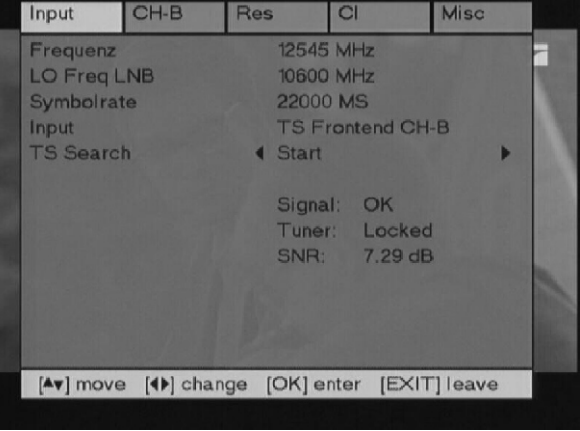

Als Eingangssignal haben Sie folgende Auswahl zur Verfügung:

# **TS Frontend CH-B**

#### **TS Frontend CH-A**

**TS** vom **Backplane** (d.h. vom Kanal **A** des linken Masters)

Bei den ersten beiden Punkten erfolgt die Programmierung wie bei einem Master-Modul. Beim **TS** vom **Backplane** erfolgt die Programmierung wie bei einem **Slave**-Modul.

Auf der linken Seite werden die im Transponder gesendeten Programme angezeigt. Über die Taste **Exit** der Fernbedienung kommen Sie in die Menüleiste und können dann den Ausgangskanal über **CH-B** einstellen.

Mögliche Ausgangskanäle mit:

Modulator **MTM1** Modulator **MTM2** 

Kanal **A +1 unabhängig K02 - K69**

#### 6.5.1 . **Save Settings**

Anzeige **Start**, mit Taste **OK** werden die unter **OUT1** eingegebenen Parameter abgespeichert.

Nach erfolgter Speicherung (**Save**) erscheint **Done**. Über die Taste **EXIT** springt man zurück ins Hauptmenü.

6.5.2 **OUT2** mit den Tasten anwählen.

Der Ausgangskanal **Channel** Out2 kann wie folgt programmiert werden: Twin-Modulator **MTM 1** Twin-Modulator **MTM 2**

Off

Out1 +1 OUT1 **K2 - K 69** Out1 +2 OUT2 **K2 - K 69**

z.B. Out1 = K23 dann Out2 = K24 oder K25.

Der voreingestellte Ausgangskanal ist Out1 +1

#### Einstellungen mit Modulator **MTM1**

In der Stellung **Off** ist der zweite Kanal des Twin-Moduls abgeschaltet. Der Abstand zwischen den Bildträgern von **Out1** / **OUT2** beträgt je nach Kanalraster immer 7 bzw. 14MHz (<300MHz) oder 8 bzw 16MHz (>300MHz).Das bedeutet bei erfolgter Feinverstimmung (Frequenz) von **Out1** verstimmt sich die Ausgangsfrequenz von **Out2** entsprechend mit. Eine separate Frequenzverstimmung von **Out2** ist nicht möglich.

Die Einstellung der anderen Parameter erfolgt entsprechend **Out1**.

6.5.3. Misc mit den Tasten <**D** anwählen. Hier kann die Software-Version des Moduls abgelesen werden.

 Über die **SETUP - Taste** der Fernbedienung können Sie hier das Modul in die Werkseinstellung zurücksetzen.

6.5.4 . **SETUP-Schalter** des zu programmierenden Moduls zurück in die Mitte stellen = **Normalbetrieb**

Bei erfolgreicher Programmierung der Kanalzüge leuchtet die obere, grüne LED für den Kanalzug A (Out1) und die untere, grüne LED für den Kanalzug B (Out2)

Achtung: Es kann immer nur ein Modul im Setup-Modus (K69) betrieben werden.

# **6.6 Programmierung Single-Master Module DHS-SAT/CI**

6.6.1. Die Programmierung erfolgt entsprechend der Programmierung der Twin-Module.

# **6.7 Programmierung Twin-Slave Module DHT-SLAVE**

- 6.7.1. Die Einstellungen des Slave-Moduls entsprechen den Einstellungen des dazugehörigen (nächstes links) Master-Moduls. Mit dem Slave-Modul kann man nur die Programme des Transponders empfangen, die für das Master-Modul (**Kanal A)** ausgewählt wurden.
- 6.7.2. Schritte 6.4.1.-6.4.4. der Programmierung des Master-Moduls durchführen.
- 6.7.3. **Die Frequenz**, die **LO Freq LNB** und die **Symbol Rate** sind nicht einstellbar, da vom dazugehörigen Master-Modul vorgegeben.
- 6.7.4. Mit der Taste CH ▼ auf **TS Search** (Transpondersuchlauf) springen und die getätigten Eingaben mit der OK-Taste aktivieren. Es erscheint TS Search <Running>
- 6.7. 5 . Nach erfolgreicher Kanalsuche(**Status Finish**) erscheint folgende Anzeige

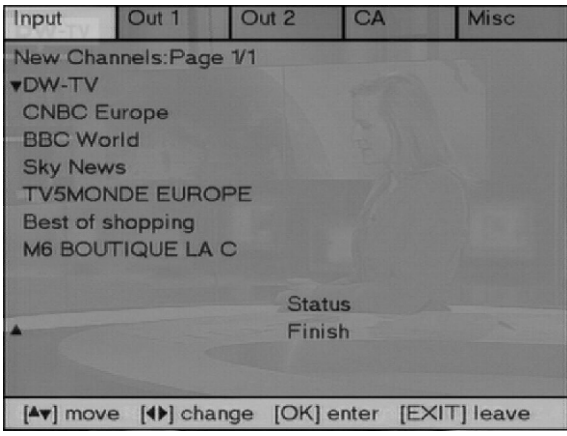

- 6.7. 6. Die gefundenen Programme des Transponders erscheinen auf der linken Steuerungstasten VA der Fernbedienung benutzen. Seite. Je Seite können bis zu 10 Programme angezeigt werden. Die eventuelle Seitenanzahl ist oben links zu erkennen. Hier z.B. Page 1/1. Um sich die folgenden Seiten anzeigen zu lassen bitte die Um diese Info-Seite zu verlassen und den Ausgangskanal mit dem gewünschten Programm zu belegen die Taste **EXIT** drücken
- 6.7. 7 Die restlichen Programmierschritte siehe Programmierung Master-Modul ab Punkt Nr. 6.4.10.

# **6.8. Programmierung Single-Slave Module DHS-SLAVE**

. Die Programmierung erfolgt entsprechend der Programmierung der Twin-Slave-Module.

## **6.9 Programmierung der folgenden Module mit DH8TWIN-PROGRAMMER**

Die **QAM**-Module werden mit der Software DH8Twin-Programmer in den Eingangs- als auch in den Ausgangsparametern programmiert. Für die Eingangsparameter ist eine Transponderdatenbank hinterlegt.

Die **AV**-Module werden in den Audio-Parametern (MONO,STEREO), in der Lautstärke und im Ausgangskanal programmiert:

> MTM2 - OUT1 - K2 - K69 OUT2 - K2 - K69

Die **TWIN-FM-TV** Module (**DHT-FM**) werden in den Eingangs- und den Ausgangsparametern programmiert. Die Eingabe des einzublendenten Textes erfolgt ebenfalls mit der Software.

#### **7. Software- Stand**

Im Servicekanal (K69) kann unter dem Menüpunkt **Misc** der Software-Stand des Moduls abgefragt werden.

Unter dem Punkt **SW Version** wird der Softwarestand der Kanalzüge **A** bzw. **B** angezeigt.

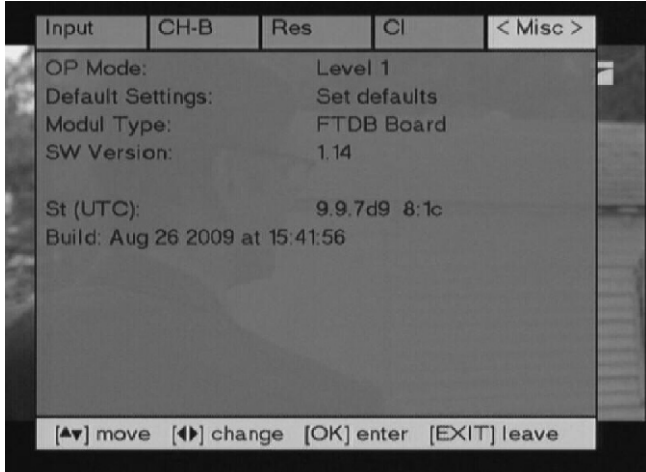

# **7.1. Software-Update**

Über die RS232-Schnittstelle kann bei den Digitalmodulen der DH8 Twin ein Software-Update durchgeführt werden. Hierzu werden folgende Hilfsmittel benötigt:

- PC mit COM1 (RS232) Schnittstelle l
- **<sup>O</sup>Update Programm "DH8Twin Updater"** (Download unter www.satmueller.de)
- gängiges RS232-Kabel (1/1)

Update Programm "DH8 Twin Updater" durch Starten des "Setup exe" Programmes auf dem PC installieren.

# **Durchführen des Software-Update:**

- Netzverbindung des Grundgeräts trennen l
- **COM-Anschluß durch RS232-Kabel mit RS232 Schnittstelle der Grundplatte** verbinden.
- Netzverbindung des Grundgeräts wieder anschließen. l
- Update Programm "**DH8Twin Updater**" starten und **Com**-Port auswählen. l
- Setup-Schalter des gewünschten Moduls für das Update von Out1 (Kanalzug A) nach oben und für Out2 (Kanalzug B) nach unten stellen. (LED leuchtet rot permanent). Für beide Kanalzüge des Twin-Moduls ist jeweils das SW-Update durchzuführen.
- **Hinweis**: Es darf sich immer nur ein Modul im Servicemodus befinden! lÜber den Knopf "Select File" die entsprechende Firmware auswählen und "Update" drücken.
- **Nach einigen Sekunden erlischt die rote LED, der Servicekanal wird schwarz.**
- **Am Computer ist der Fortschrittsbalken des Updates sichtbar.**
- $\bullet$ Nach erfolgreichem Update (ca. 1 Minute) erscheint "Update Successful"
- **D**Am Servicekanal erscheint die Menueinblendung wieder und zeigt den neuen Softwarestand des Moduls.
- $\bullet$ Nach Beendigung des Updates ist es eventuell notwendig einen neuen Programmsuchlauf zu starten. (siehe unter Programmierung des Moduls)
- lNun den Serviceschalter wieder in die Betriebsstellung (Mitte) bringen (LED`s werden Grün). Nun kann das nächste Modul upgedatet werden.

# **7.2. Auf Werkseinstellung zurücksetzen**

Im Menü **MISC** die "**Setup**"-Taste der Fernbedienung drücken l

- Mit der ▼ bis zum Punkt "default Settings" gehen und mit OK bestätigen es erscheint "**wait**". Nach circa einer halben Minute ist der **Reset** beendet  $\bullet$
- und das Modul startet im **Input** Menü.Jetzt bitte neuen Suchlauf durchführen und die Programme abspeichern.  $\bullet$

# **7.3. Einstellungen im CA-Menü**

Einstellungen des CA-Menüs sind nur im Modul "A" möglich.

Durch Drücken der Taste **INFO** der Fernbedienung im Menüpunkt **CA** erreicht man das **Multi-Crypt-Menü.** Hier kann man auswählen, welche Programme entschlüsselt werden sollen. Es können, abhängig vom eingesetzten **CAM,** bis zu **2** Programme entschlüsselt werden. Über die Taste **EXIT** erreichen Sie wieder das Hauptmenü.

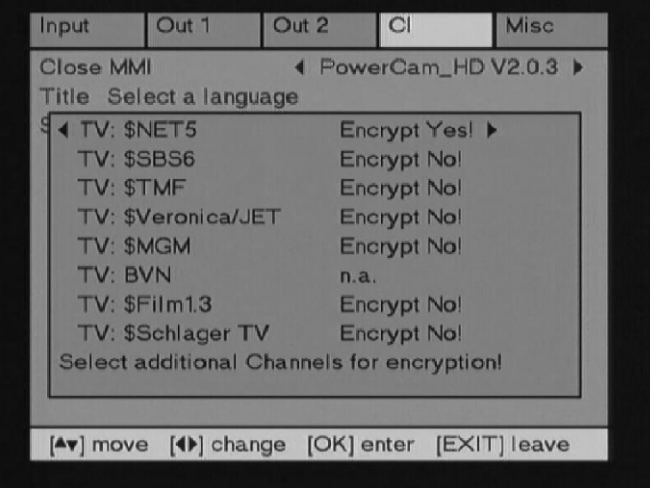

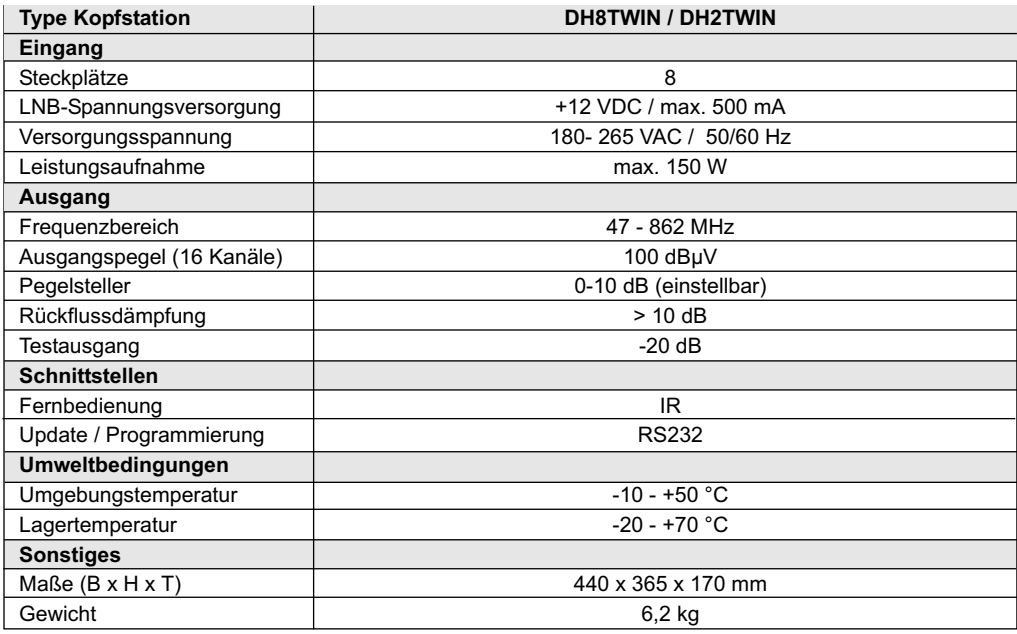

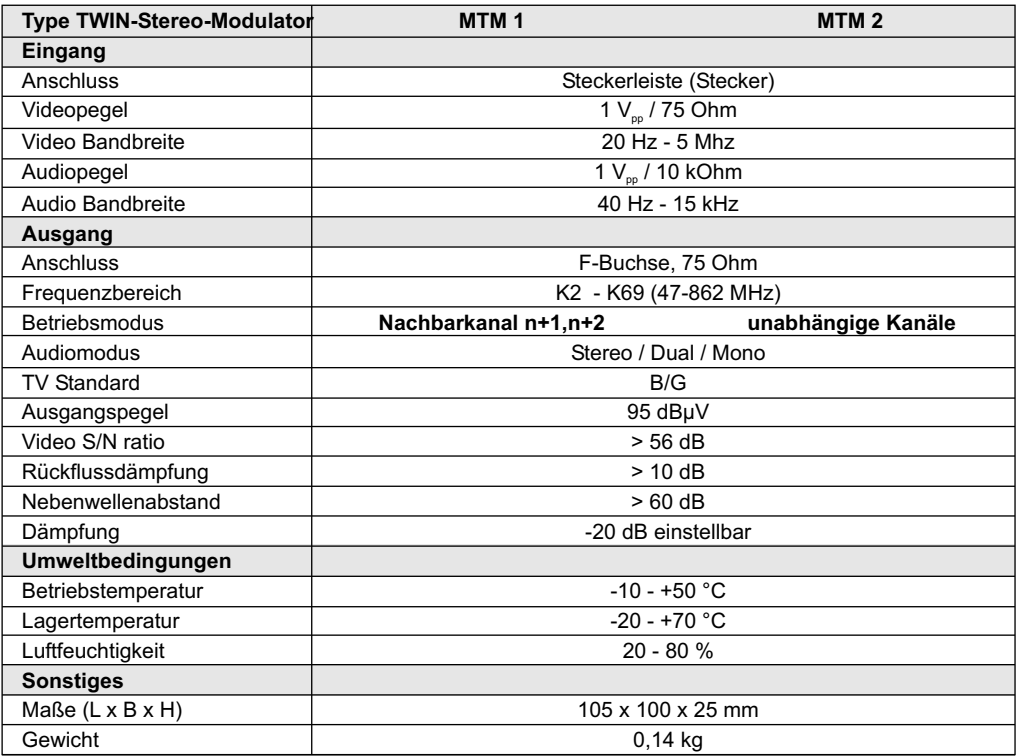

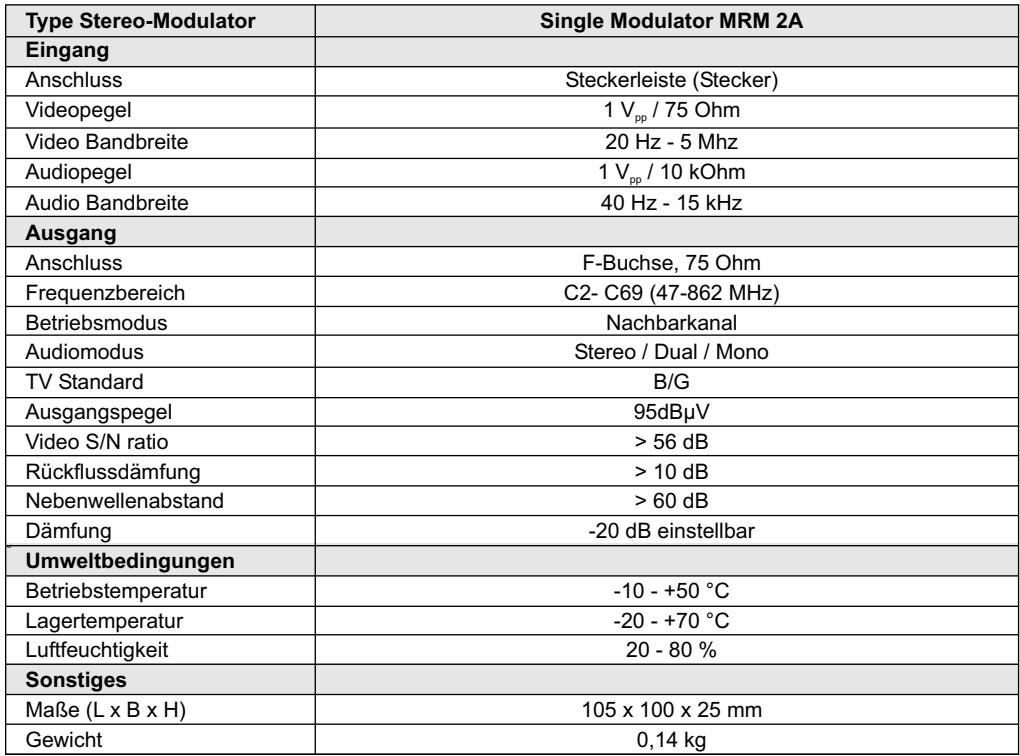

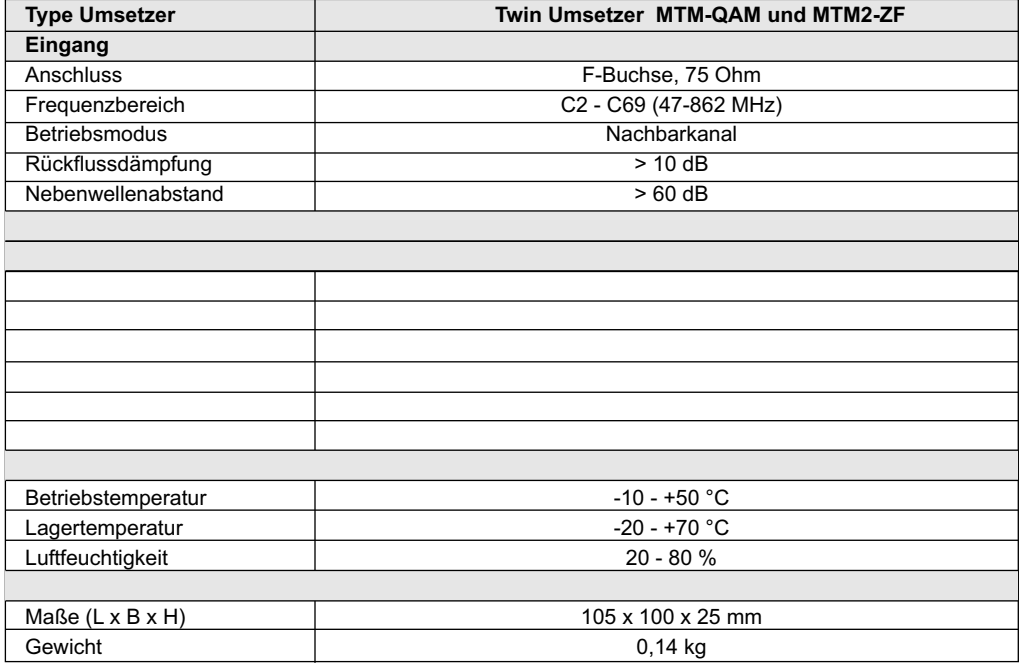

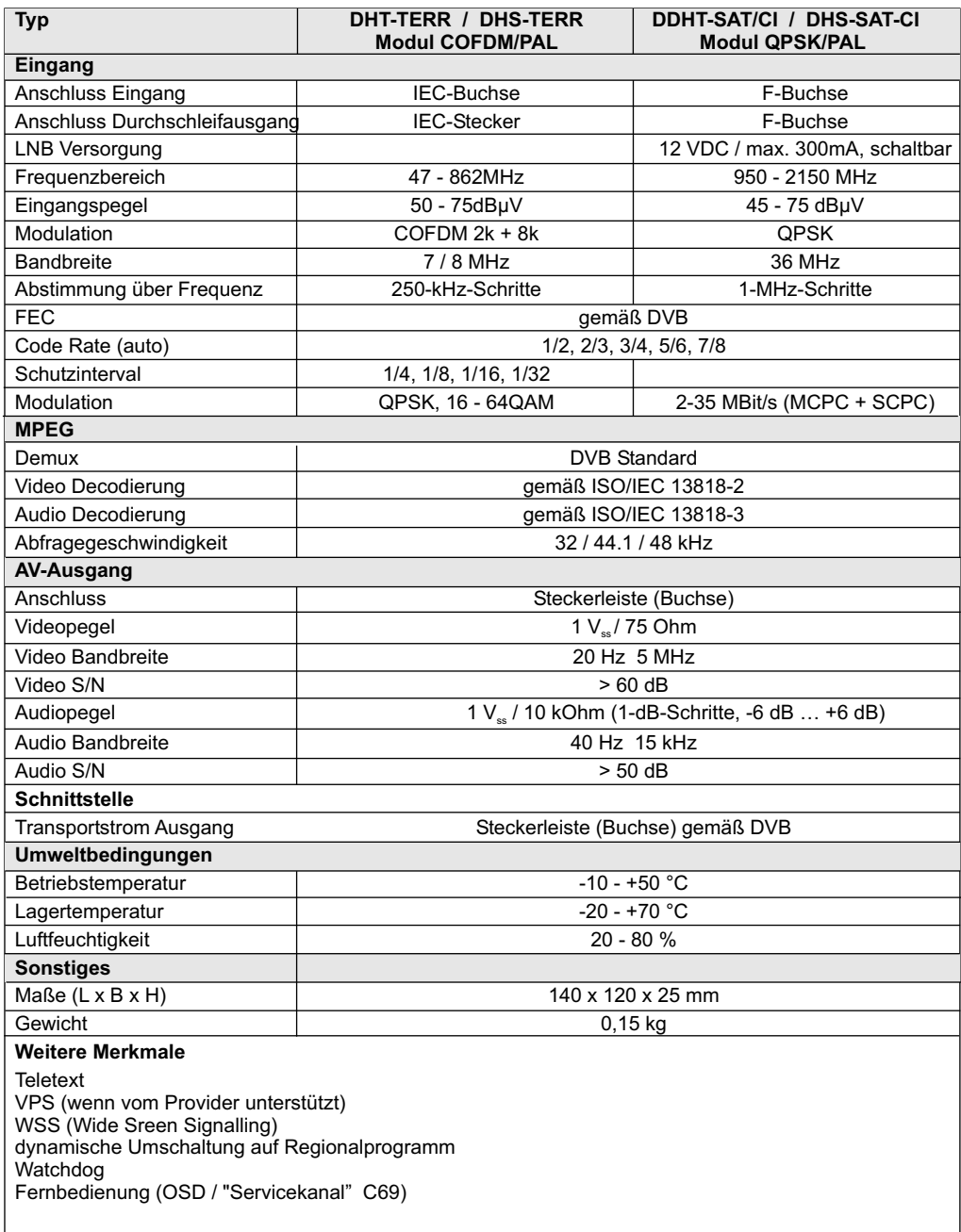

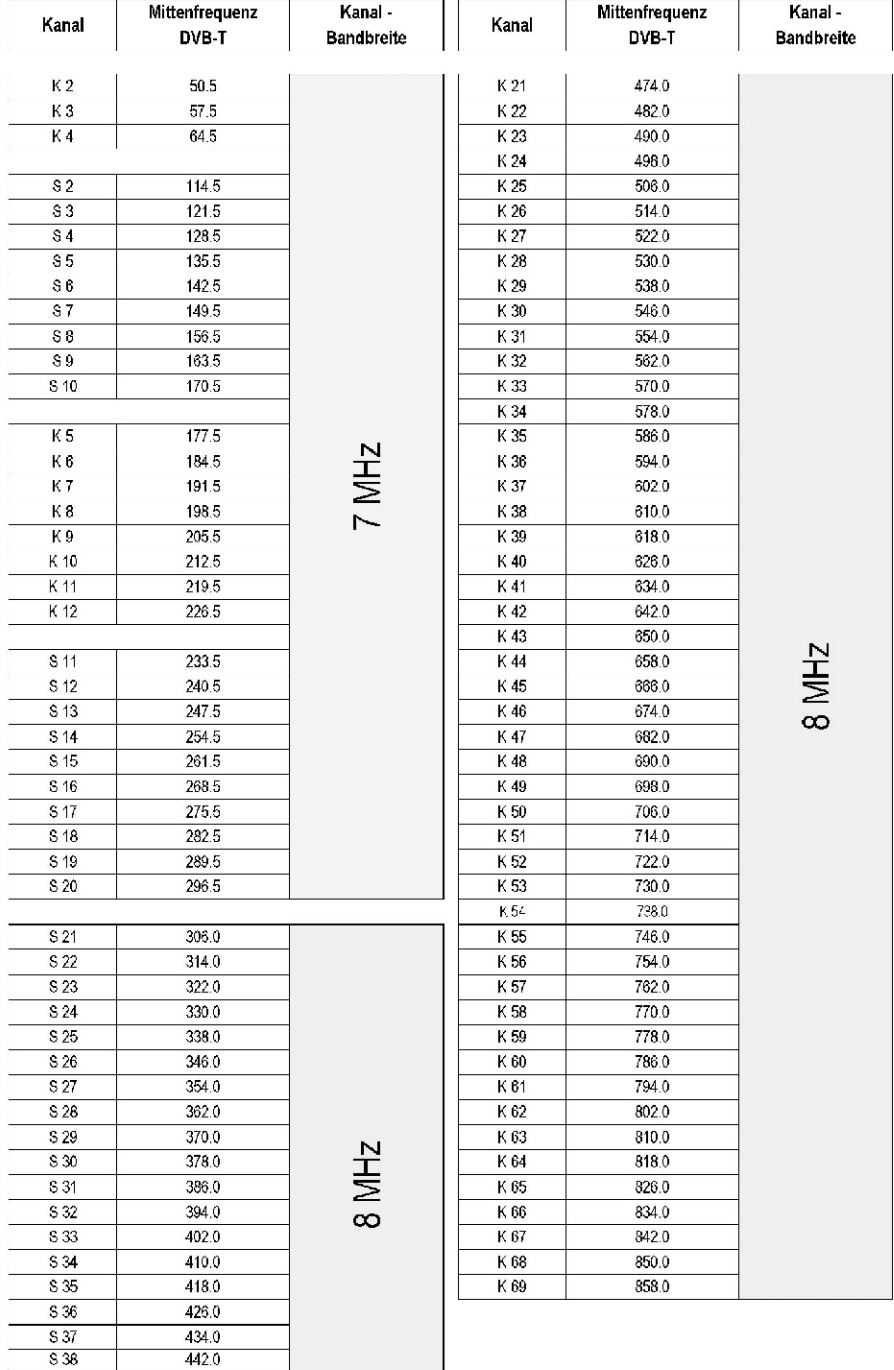

S 39

 $S$ 40

 $$41$ 

450.0

458.0

464.0

# Einstelltabelle für DVB-T (CCIR-Raster)